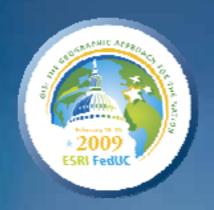

# Introduction to PLTS for ArcGIS

Eric Ray

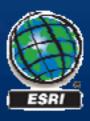

### **Seminar overview**

- PLTS at a glance
- PLTS Foundation Tools
  - Data Editing and Maintenance
- The GIS Data Reviewer
  - Quality control
  - Visual and Automated Checks
- Map Production System-Atlas
  - Map Series creation
  - Map surround
- Job Tracking for ArcGIS (JTX) and Task Assistant Manager
  - Workflow management

# **General production workflow**

**Capture** 

**Store** 

Edit

**Review** 

Output

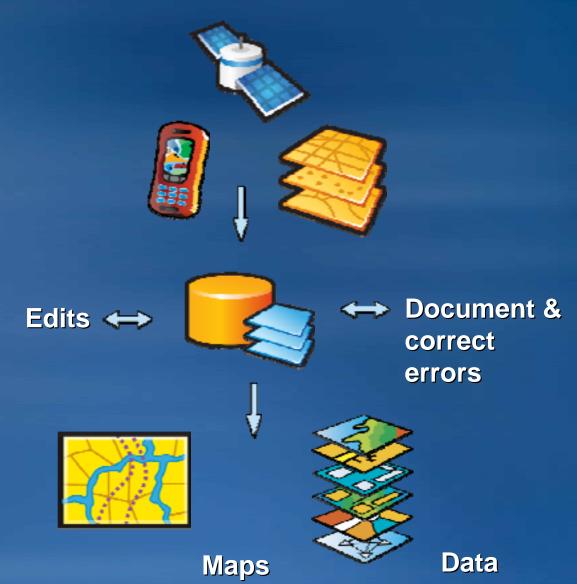

### **Production Line Tool Sets**

# **PLTS Foundation**

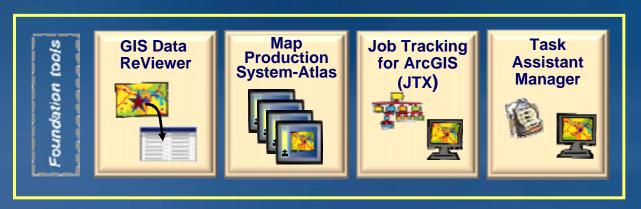

# **PLTS Solutions**

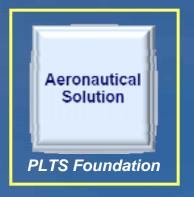

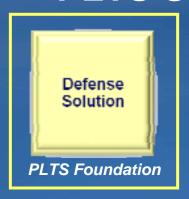

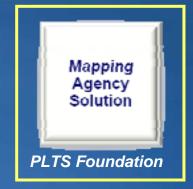

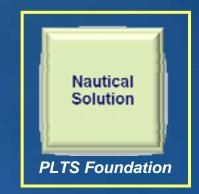

#### **Data Loading**

- Vector Product Format (VPF) Importer
  - Import direct to geodatabase
- PLTS Data Loader
  - Batch loading
  - Multiple sources to multiple targets
  - Cross-Reference database
  - Supported source data formats
    - Coverage
    - Shapefile
    - Geodatabase
  - Compliments core loading options
    - Simple Data Loader
    - Interoperability Data Loader

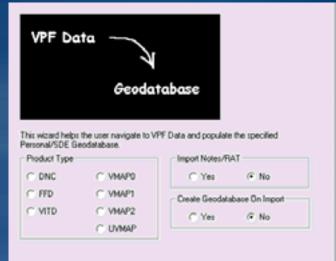

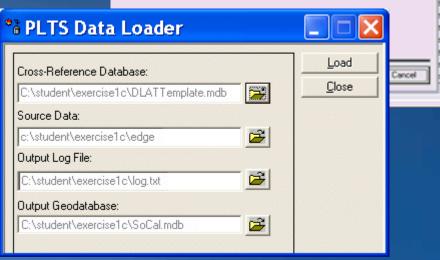

**Editing in PLTS** 

- Conceptually same as in core ArcGIS
- Enhancements made to accessibility of tools
  - More toolbars
  - One click activation
- Additional editing tasks
- Additional editing tools
- Pre-attribute features
- Table of contents
  - Manage target layer

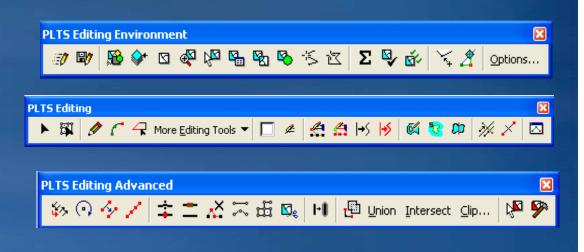

Using the Target Tab

- Target layer & Attributes
- Attribute features
  - Pre-attribute new features
  - Using defaults
    - Modify & apply
  - Using favorites
    - Customized default values
  - Copy from exiting features
  - On-the-fly validation

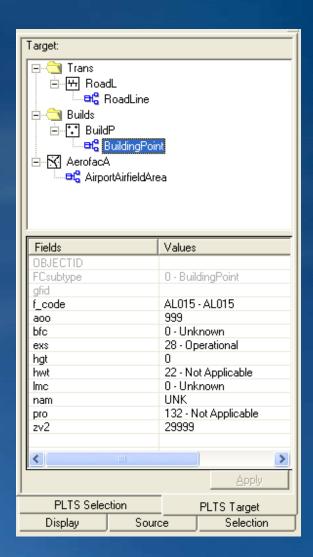

On the fly validation

- Preliminary check of attribute values
  - Attributes checked before feature is created
- Two methods of validation
  - Product Library
    - Validation procedures
    - Attribute management
  - PLTS Knowledge base
    - Suite of tables
    - Controls valid attributes and feature symbology, and more

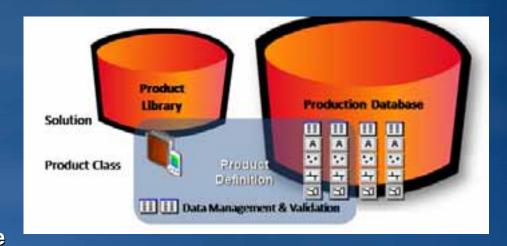

Accessed from the PLTS Target and PLTS Selection tab

Selecting features

- Same selection options as core
- PLTS Selection Tab
  - Lists selected features & attributes
  - Browse selected features
  - In an edit session:
    - Update attributes of features
    - Transfer attribute values

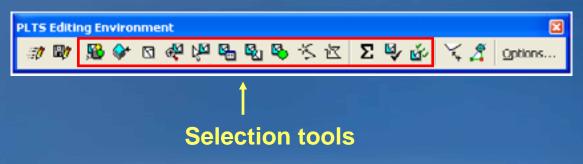

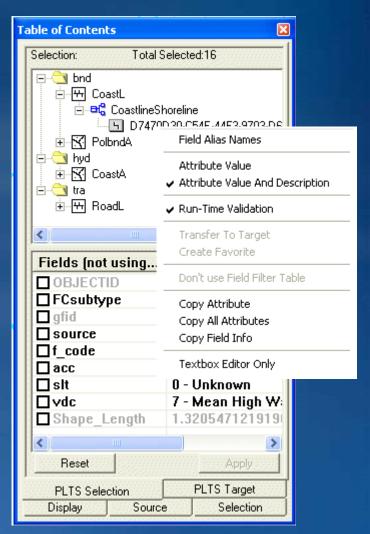

## **Demo: Foundation tools**

- Editing in PLTS
  - New feature creation
  - Target tab and Selection tab
  - Transfer attributes
  - Use create a hole task

- System to process and assess spatial data quality
  - Tools for performing data QC
    - Automated checks
    - Visual review
  - Error documentation
    - Error location
    - Error information
    - Status Review, Correct, Verify
- Also sold as a stand alone extension

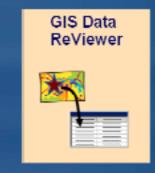

| RECORDID<br>7<br>8 |                                | REVIEWSTATUS   | NOTES                     |                                           | ORIGINCHECK /                                               | RI    | EVIEWERCATEGO    | RY                 |  |
|--------------------|--------------------------------|----------------|---------------------------|-------------------------------------------|-------------------------------------------------------------|-------|------------------|--------------------|--|
|                    |                                | Delete Feature | Construction Chang        | ge 2005                                   | Commit to ReViewer Table Tool Commit to ReViewer Table Tool |       |                  |                    |  |
|                    |                                | Delete Feature |                           |                                           |                                                             |       |                  |                    |  |
| J                  |                                | Delete Feature |                           |                                           | Commit to ReViewer Table Tool                               | 1     |                  |                    |  |
|                    | RECORDID / CORRECTIONTECHNICIA |                | CORRECTIONDATE CORRECTION |                                           |                                                             | TATUS |                  |                    |  |
|                    | 7                              |                |                           |                                           |                                                             |       |                  |                    |  |
|                    | 8                              | Martha         |                           | Wednesday, February 07, 2007 10:45:06 Res |                                                             |       | Resolved - Per G | ved - Per Guidance |  |
|                    | 9                              | RECORDID 🛆     | VERIFICATIONTEC           | HNICIAN                                   | VERIFICATIONDATE                                            |       |                  | VERIFICATIONSTATUS |  |
|                    |                                | 7              |                           |                                           |                                                             |       |                  |                    |  |
|                    |                                | 8              |                           |                                           |                                                             |       |                  |                    |  |
|                    |                                | 9              | Sam                       |                                           | Wednesday, February 07, 2007 10:45:16                       |       | Acceptable       |                    |  |

ReViewer storage options

- Inside or outside of production database
  - Personal Geodatabase
  - File Geodatabase
  - Enterprise (SDE) Geodatabase
- Stores
  - ReViewer dataset
  - ReViewer table
  - ReViewer polygon grids

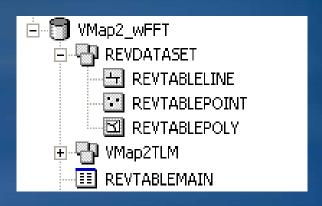

The ReViewer Table

- Heart of the review process
- Tracks all anomalies and errors
- Records correction and verification status
- Contains tools to help manage the records

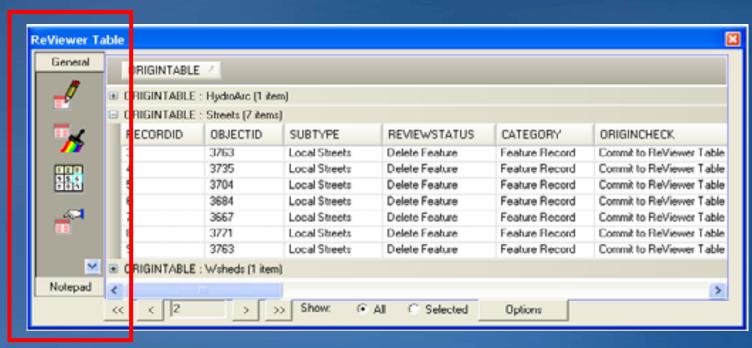

ReViewer Sessions

- Opens the environment for review
- Can have multiple sessions
  - Associated with
    - Project
    - User
    - Version

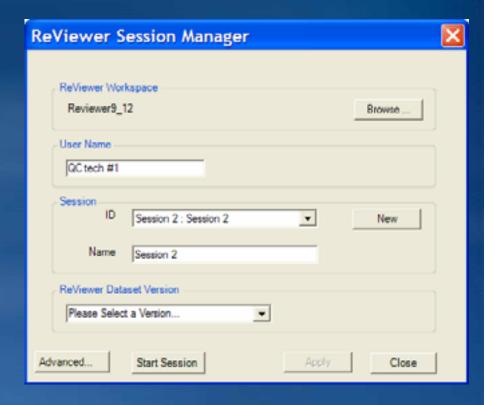

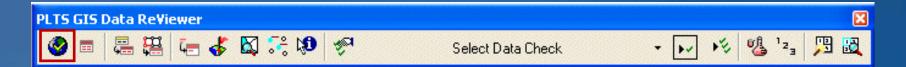

#### Automated data checks

- 38 different data checks
  - Some geometry checks
  - Some attribute checks
  - Solutions may contain additional checks
- Run one at a time or in batch

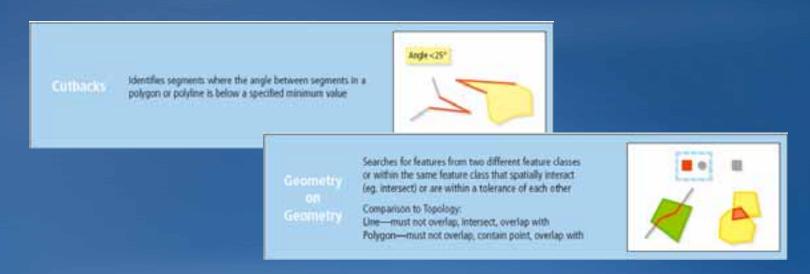

#### Running Data Checks

- Select and configure check
- Run the check
- Checks can be run outside of a ReViewer session
  - Can be used in edit session

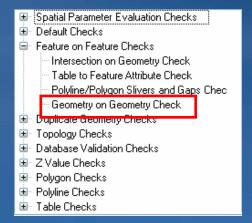

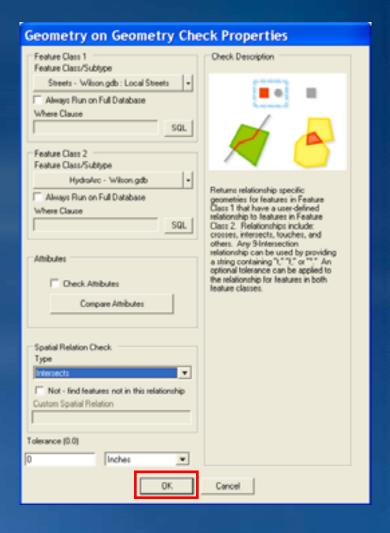

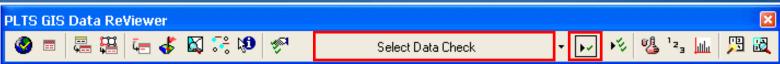

**Cumulative Review** 

- Batch Jobs
  - Execute multiple checks
  - Consistent validation
  - Share with others
- Design using Batch Job Manager
- ReViewer Service
  - Windows service
- ReViewer Executable

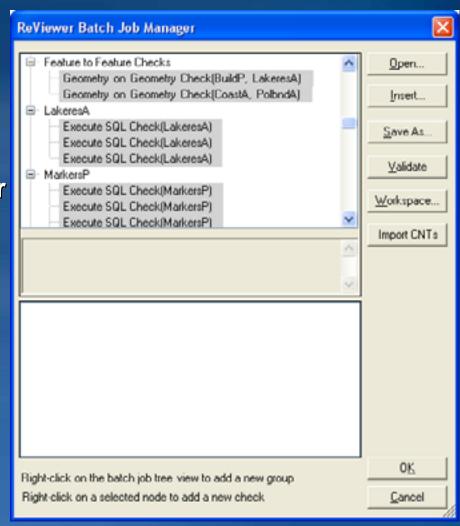

Visual Review Tools

- Manual data review
- From a selection set
  - Browse through features using dialog box
    - Commit features to ReViewer Table
- Single features
  - Select feature
  - Commit to ReViewer Table button
- Missing Features
  - Flag Missing Feature
  - Notepad Sketch Tools

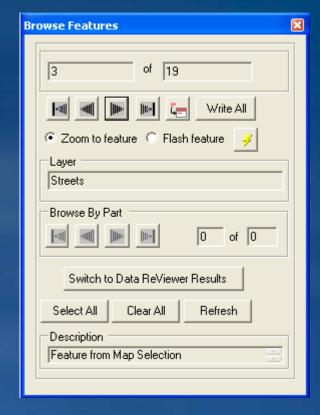

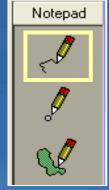

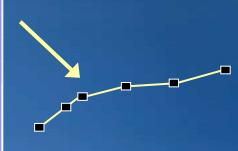

## **Demo: Data Review**

- Reviewing data
  - Start a reviewer session
  - Run a data check
  - -Use visual review tools

**Introducing MPS-Atlas** 

- Batch cartographic production tool
  - Multiple map sheets in one MXD
  - Map sheets in a series can be shared or single
    - Shared layouts are shared
    - Single layouts are individual
  - Batch printing and export capabilities
  - Map sheets can be saved as individual map documents
- Quick & easy to use map series generation tool

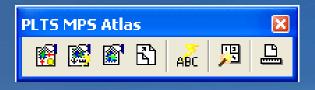

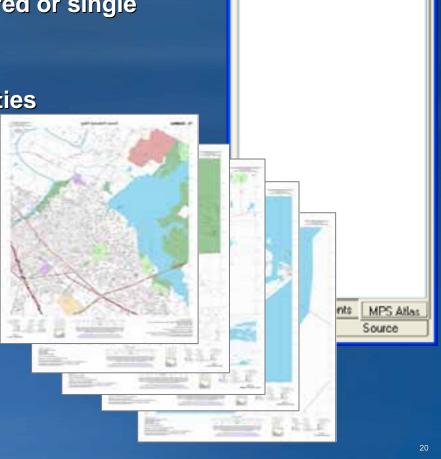

Table of Contents

■ Wilson Water Network ■ 1 - 84

> 99 2-C3 99 3-C4

> > 4 · D3

Creating a Map series

- Build Map Series
  - Comprehensive wizard
  - No assumptions of the data frame properties
- Build Simple Map Series
  - Simplified wizard
  - Assumes certain properties of the data frame
  - Properties can be adjusted later
- Create Map Sheet
  - Creates map sheet using visible extent
  - Specify layout to use

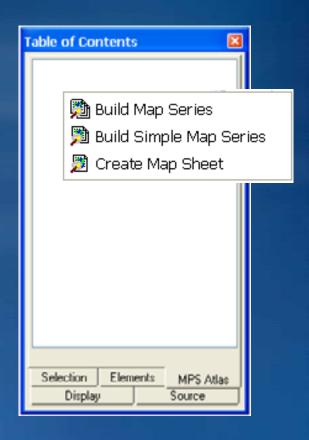

#### Area of Interest (AOI) options

- Area of interest defines which information will be shown in the data frame of each map sheet
- Defined using a feature class
  - Points, lines, or polygons
- Two methods
  - Selecting multiple features
    - Multiple AOIs
    - Same symbology
    - Same layout
  - Selecting a single feature
    - Thematic map

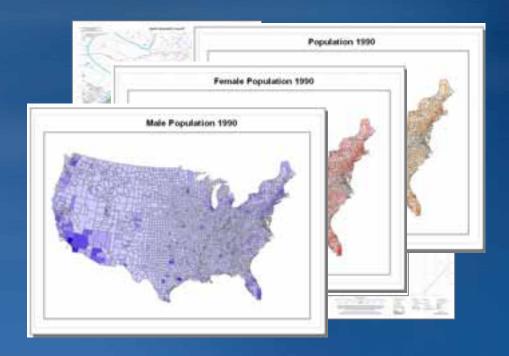

#### **PLTS Views**

- Map production preparation
- Presets map properties
  - Data layers
  - Layer properties
  - Labels or annotation
  - Data frame properties
- Stored in database
  - Loaded into the map document when needed

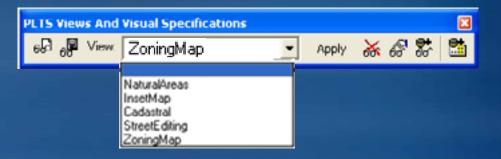

#### **Inserting Surround Elements**

- Can insert ArcGIS surround elements
- PLTS surround elements
- Map sheets
  - Shared all map sheets inherit the surround element
  - Single only the current map sheet inherits surround element

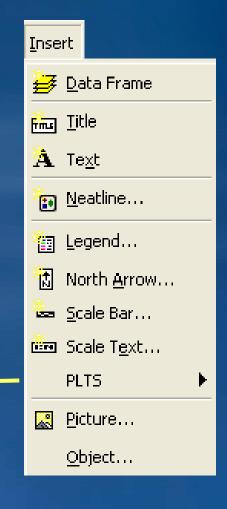

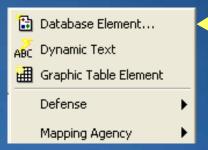

#### **Dynamic Text Elements**

- Dynamically updating text elements
  - Updates on each map sheet
- Types:
  - Computer name
  - Data frame properties
  - Date
  - Feature attributes
  - Map properties
  - Time
  - User name
  - Coordinate text

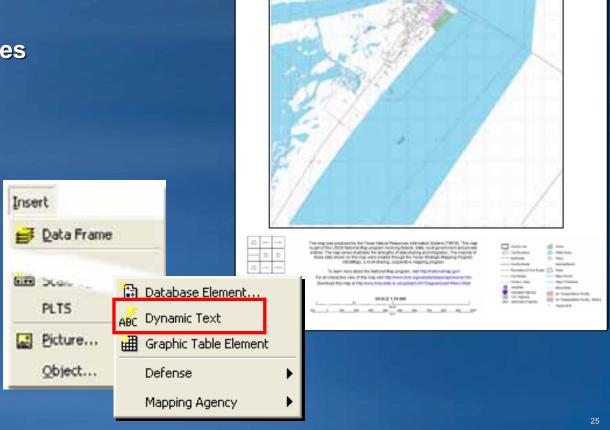

Eastern Shore

**Graphic Table Element** 

- Dynamic table in layout
  - Easy insert and format of attribute tables
  - Shows only the attributes from map extent
- Create a dynamic legend
  - Shows only symbology of layers/features in the map extent

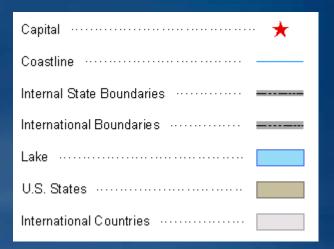

| Inse | rt         |                                |   |
|------|------------|--------------------------------|---|
| 3    | Qata Frame |                                |   |
|      | State      | Database Element               |   |
|      | PLTS       | Δ <mark>ρ.</mark> Dynamic Text |   |
| aci  | Picture    | Graphic Table Element          |   |
|      | Object     | Defense                        | ١ |
|      |            | Mapping Agency                 | ١ |

|               | Category | Number | Feature Name                      |  |
|---------------|----------|--------|-----------------------------------|--|
|               | 1        | 4      | Industrial plant with warehouse's |  |
|               | 1        | 12     | Warehouse and storage facility    |  |
|               | 4        | 25     | Al Kut Military Hospital          |  |
|               | 5        | 43     | Mitary tadilty                    |  |
|               | 5        | 34     | Helipad                           |  |
|               | 8        | 58     | Helipad                           |  |
| CLOSSARV      |          | 10     | Bus deput                         |  |
| GLOSSARY      |          | 4      | Imam Muhammad Abu Al Hasan Mosque |  |
| alang<br>untu |          |        | rom 2006 Sample Data              |  |
| lanueng       | \$       | treet  |                                   |  |
| euseugit      | VÌ       | llage  |                                   |  |
| adang         |          | reef   |                                   |  |
| njung         |          | cape   |                                   |  |
|               |          |        | 26                                |  |

Reference

Database Element Manager

- Store surround elements in database
  - North arrows, legends, scale bars, text, graphics, etc.
- Browse to the database
  - Necessary tables are created

Insert

be blow

PLTS.

Picture...

Object...

- Store different product specific elements
- Preview and description

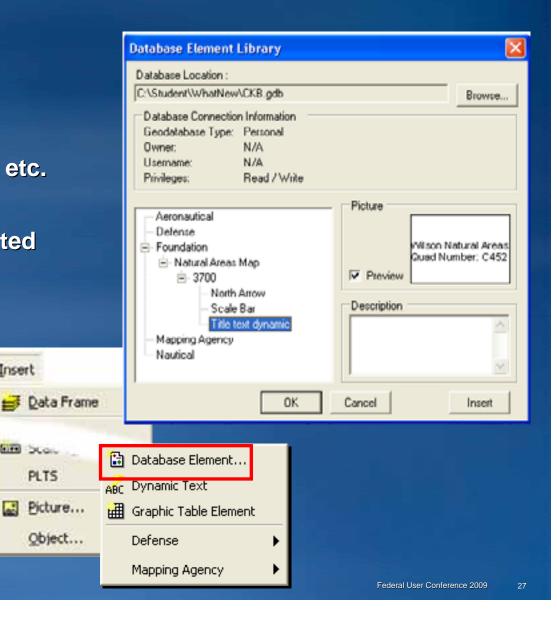

#### **Element Placement Rules**

- Rules for the relative positioning of elements in the map layout
- Written as a 'sentence'
- Group rules
  - Vertical rule
  - Horizontal rule
- Toggle rules on/off

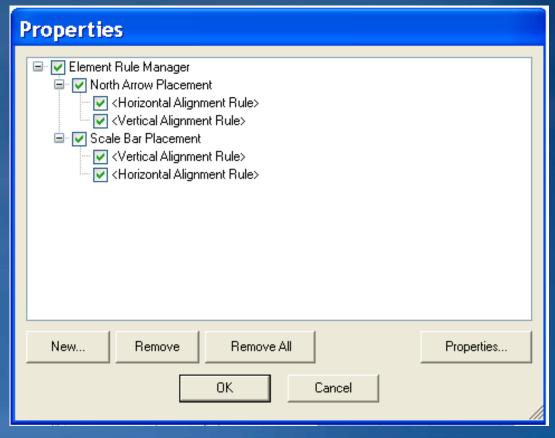

#### **Grid Manager**

- Create grids, graticules, and borders
- Grids created as feature classes
- Visible in data & layout view
- Double precision accuracy
- Additional grid label formats
- Complex AOI shapes
- Multiple UTM zone support

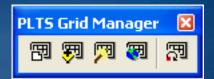

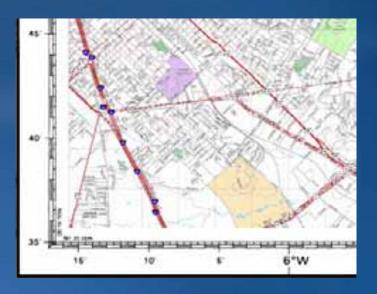

### **Demo: MPS Atlas**

- Working with Atlas
  - Explore existing series
  - Add surround elements
  - Add dynamic text
  - Apply an element rule

- Workflow management
  - Process of monitoring and documenting GIS tasks
- Define workflow
  - What needs to be done?
  - What order to complete?
- Resource management
  - Who will do the job?
- Transaction history
  - When was it started/completed?
  - How much is complete?
  - What was done?
- Application integration

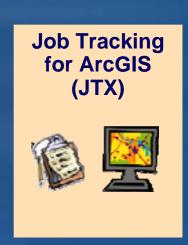

System Requirements

- ArcGIS Desktop
  - ArcEditor license level
  - An SDE geodatabase
    - Personal SDE, Workgroup SDE, or Enterprise SDE
- Job Tracking for ArcGIS (JTX)
- ArcGIS Server
  - -JTX server
  - SDE Workgroup or SDE Enterprise

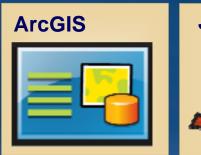

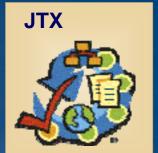

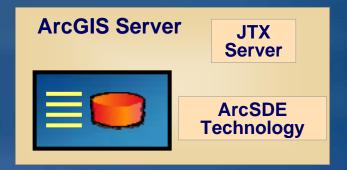

Key terminology

- Job Type
  - Type of work being performed
  - Flexible
    - Feature extraction
    - Creation of a specific map product
    - Loading and or processing data
    - Perform specific analysis
- Job
  - Can have multiple jobs per Job Type
  - -Single unit of work
  - Performed by one or more people

JTX Configuration

- Create job types
  - Develop workflows
  - Assign users to tasks in workflow
  - Assign mxd
  - Establish a workspace

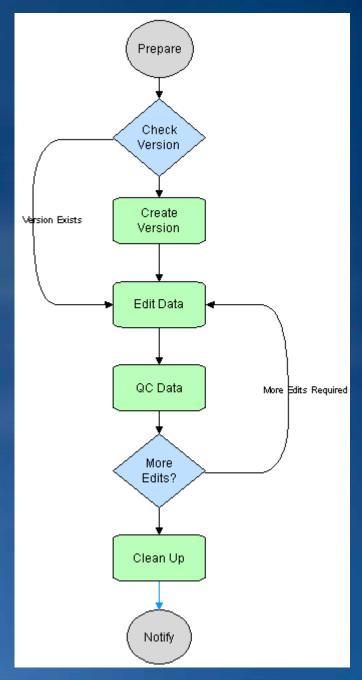

JTX Application

- End user interface
- Create jobs
  - Establish AOI
- Access existing jobs
- Execute workflow
- Notes/Attachments
- History log
- View queries and reports
- Editing data
  - -Launch ArcMap
  - Load layers
  - -Zoom to AOI
    - Task Assistant Manager

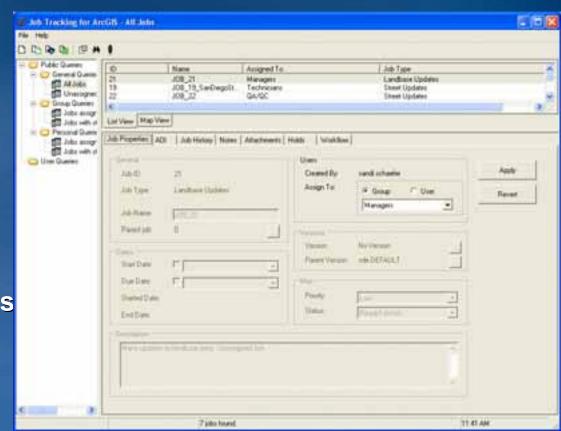

# **Task Assistant Manager**

- Can be launched with mxd from JTX workflow task
- Workflow direction inside ArcMap
  - Step by step instructions
  - Tracks history of tasks performed
  - Enables tools
  - Set layer properties
  - Set snapping and define a target layer
- Provides standardization of tasks
- Licensed with JTX
  - Can be used with or without JTX

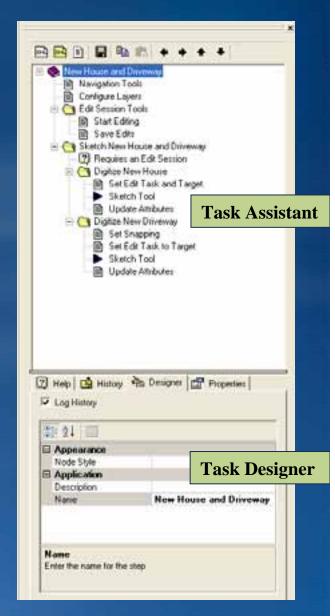

# **Demo: JTX and Task Assistant Manager**

- Working with JTX
  - Explore a job
  - View reports
  - Execute a workflow
  - Use Task Assistant Manager to complete editing workflow

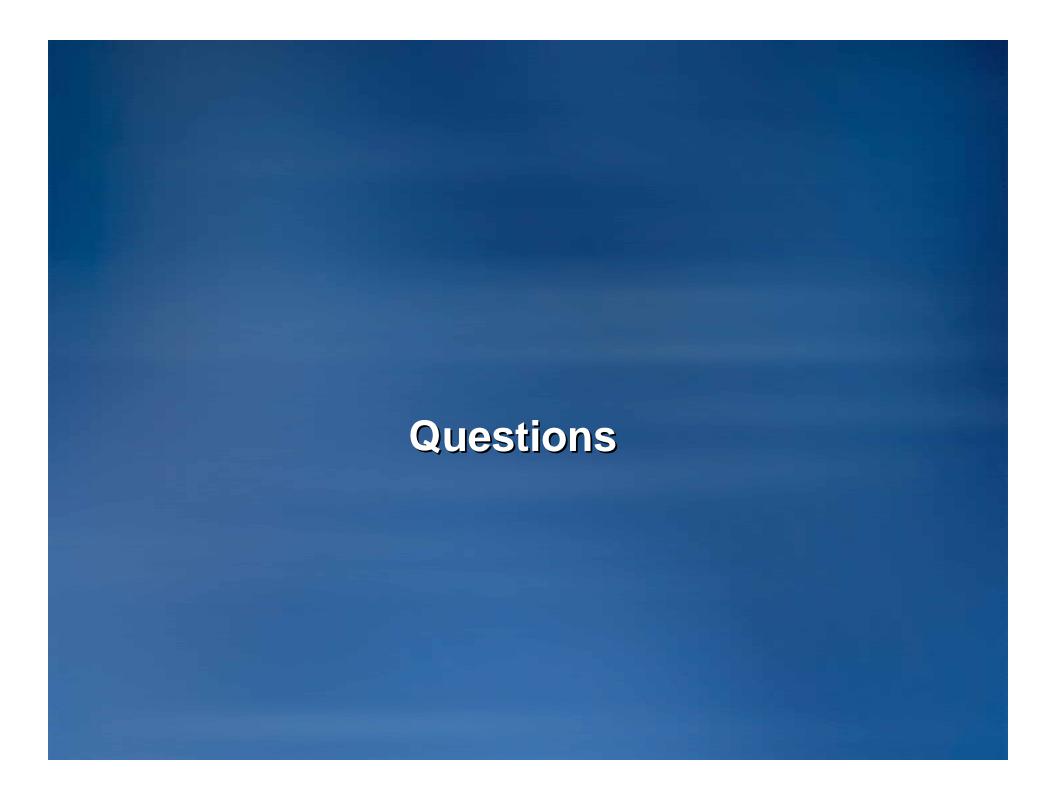